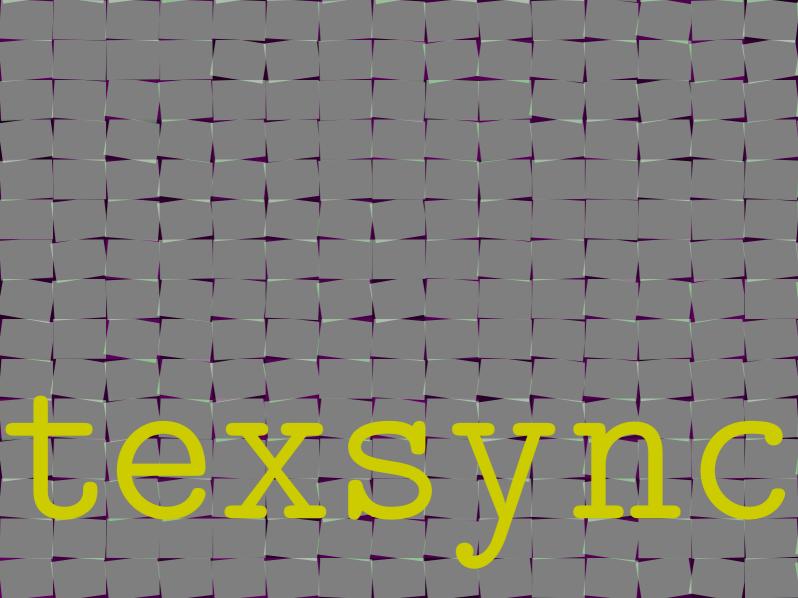

There is not that much to tell about this program. Its main purpose is to help you synchronize your local copy of CONTEXT with one of the repositories. Synchronization is done as efficient as possible, which is made possible by using RSYNC. So, you need to have a copy of RSYNC running on your system.

On UNIX you can often use the installation program to install RSYNC. On MS WINDOWS you have to install CYGWIN or use the following binary subset:

http://www.pragma-ade.com/system/rsync-cw.zip

TEXSYNC is written in RUBY, which means that you must have RUBY installed. On UNIX systems this is often already done for you. In that case you can use the TEXSYNC script:

http://www.pragma-ade.com/system/texsync.rb

If you use MS WINDOWS and don't want to install RUBY (yet), you can use the compiled version:

http://www.pragma-ade.com/system/texsync.exe

T<sub>E</sub>XSYNC understands a few command line arguments. These are listed below:

| address destination force list | adress of repository<br>destination of tree<br>confirm action<br>list trees<br>remake formats | www.pragma-adekpsewhich) |
|--------------------------------|-----------------------------------------------------------------------------------------------|--------------------------|
| make<br>tree<br>update         | tree to synchronize update tree                                                               | tex                      |
| user                           | user account                                                                                  | guest                    |

Say that you want to install a minimal tree containing all the files needed to run CONTEXT. All you have to say is:

texsync --update --force --destination=d:/tex

Instead of this destination you need to substitute your prefered place. In the TEX root (in this case d:\tex) you will find the files setuptex and setuptex.bat. You can activate the minimal tree with:

setuptex d:/tex

These operations do not harm your existing T<sub>E</sub>X distribution at all, so you can use a minimal tree alongside for instance T<sub>E</sub>XLive.

Formats are not downloaded! So you need to (re)generate them yourself, or ask TEXSYNC to do it for you by providing the --make switch. You may need additional actions depending on your operating system.

If you say:

texsync --list --force

you will get a list of available trees, one of them being the documentation tree. You can use TEXSYNC to update your CONTEXT documentation without the need to keep tack of new files yourself.